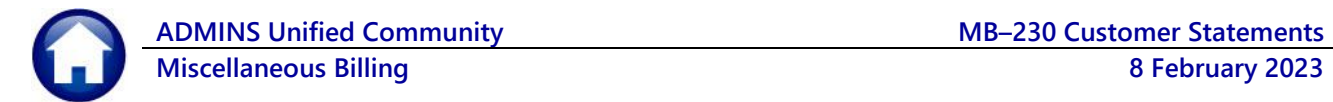

The Miscellaneous Billing module has Customer Statements, either for a single customer or for multiple customers at one time. Statements for a single customer can be printed or emailed. Customer statements produced from the report library for multiple customers are printed. Several filtering options are offered for customer statements.

Statements can be generated from the **Bill History** or **Transaction History** tabs of the **Customer Maintenance Screen** and **Customer Query Screen**, or the Report Library. The statements generated from **Customer Maintenance** or **Query Screens** will show information for the current customer record. The report library offers printing multiple statements at one time, or a single customer statement can be produced for printing or emailing.

## **Customer Maintenance & Query Screens**

The statements from the Customer Maintenance and Customer Query screens work identically. Select either the **[4 Bill History]** or **[5 Trx History]** tab from either customer screen. From the menu, select:

#### **Misc Billing Customer Maintenance**

or

**Misc Billing Queries Customer Query** 

### **[4 Bill History] or [5 Transaction History] Tab**

From the Bill History tab, select the Customer Number, then click on **[Q Statement]** to create a customer statement.

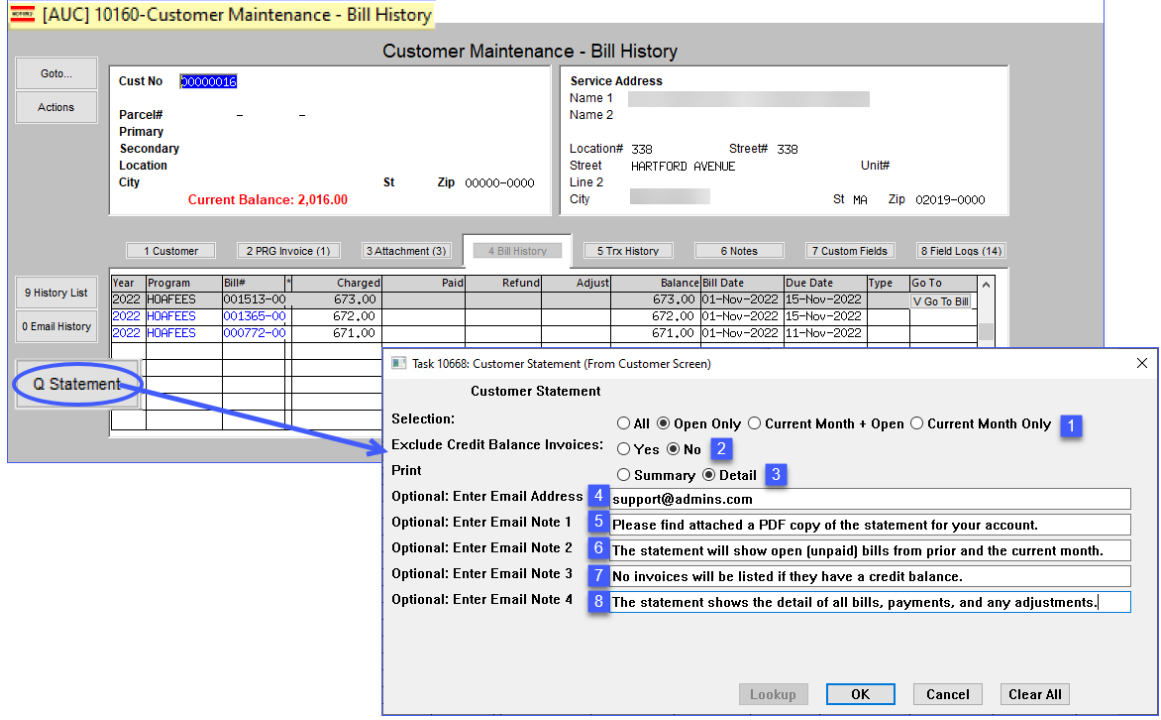

- 1. What information do you want to include in the statement?
	- a.  $\Theta$  All Invoices for that Customer, full history (this could be multiple pages if the history goes back years, will also include zero balance invoices.)

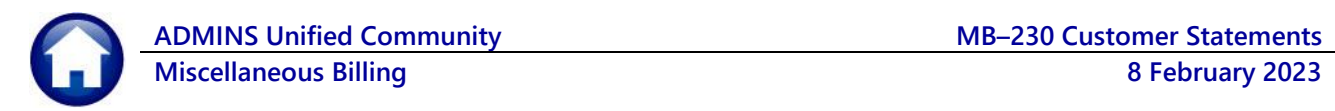

- b. **O Open Only** Only invoices that have a balance; this will exclude invoices for that customer that have a zero balance.
- c. **Current Month + Open** will include any invoice billed in the current month {using today's date to determine the month), even if they have a zero balance, and also any invoice (issued before the current month) that has a balance.
- d. **Current Month Only** Only invoices created in the current month (using today's date for the month.)
- 2. Exclude Credit Balance Invoices from the statement.
	- a. **Yes** will exclude all credit balance invoices from the statement, even if the "All" selection is made above
	- b.  $\Theta$  **No** will include credit balance invoices on the statement.
- 3. What level of detail should print on the statement?
	- a. **O Summary** provides summary information for each charge on the invoice, including payments, adjustments, and charges pertaining to the transaction all on a single line.

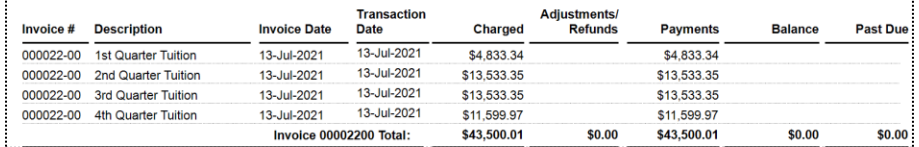

b. **Detail** – displays each transaction on a new line on the invoice such that payments and adjustments that pertain to a charge are shown as a separate transaction.

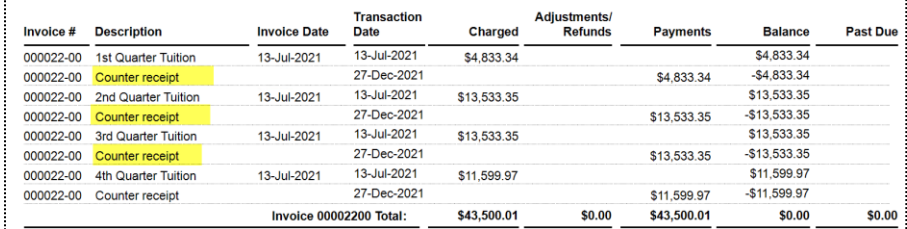

- 4. To email this statement to a customer, enter the Email address.
- 5. (6,7,8) To include a note to the customer in the body of the email, enter that information here.

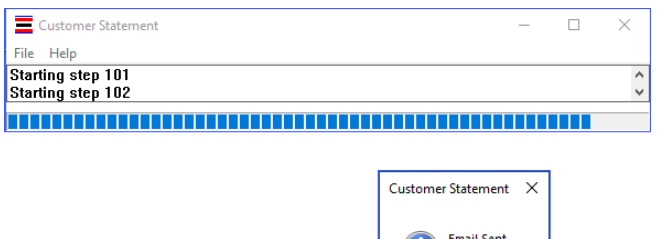

 $OK$ 

When a statement is emailed, the statement is not displayed on the screen.

Click on **[OK]**

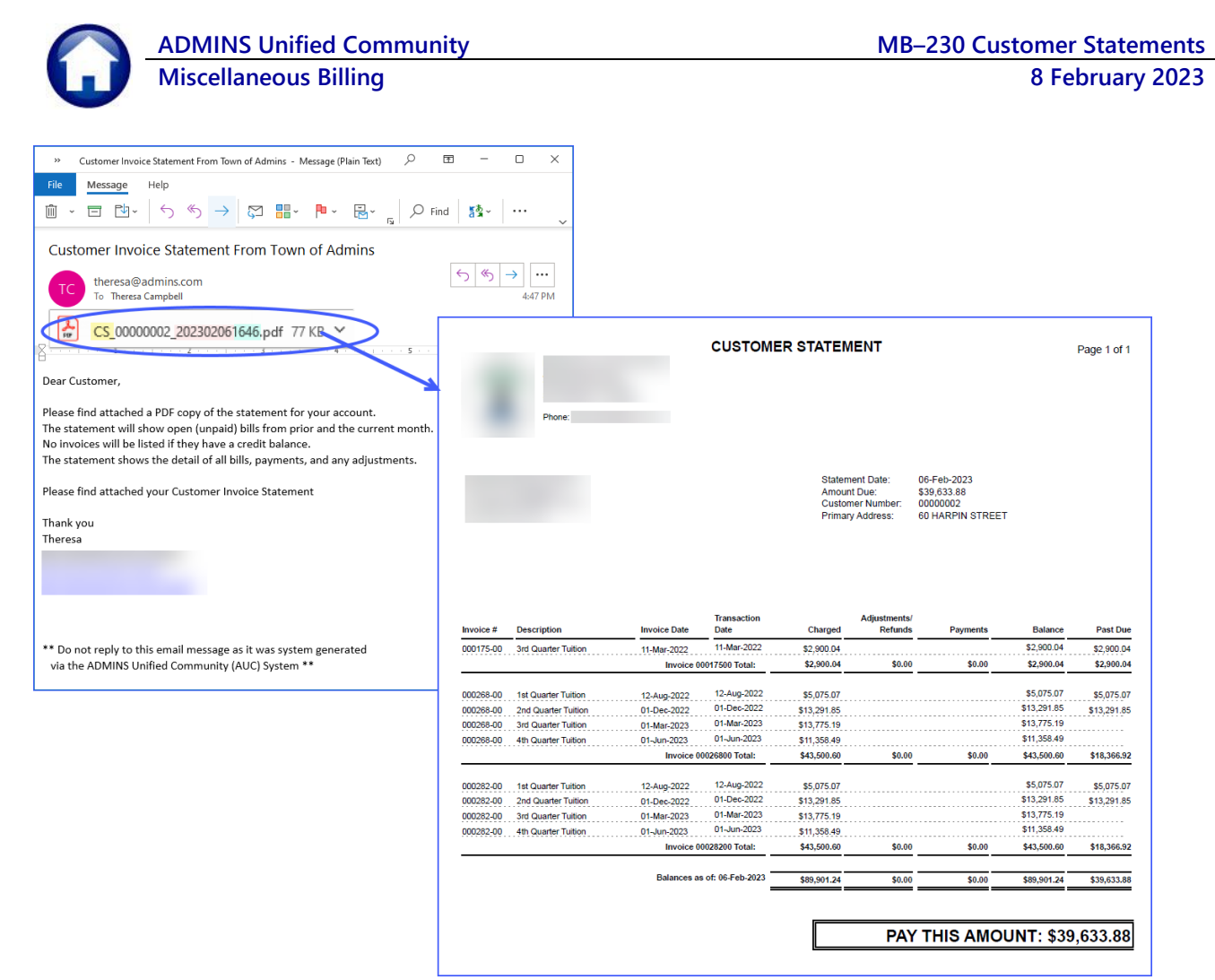

**Figure 1 Sample Customer Statement sent as an email attachment**

# **Report Library**

Run customer statements from the Report Library. From the menu, select:

### **Misc Billing Reports Report Library [3 Customer Reports] #10669 Customer Statements**

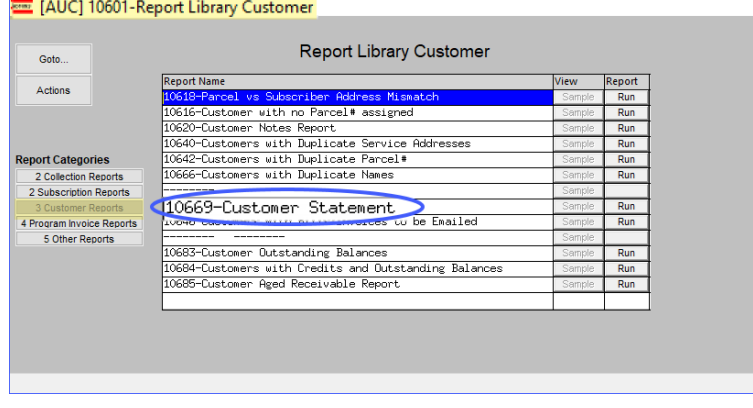

The system will display this prompt, which has two more optional selections than the prompt called from the customer screens:

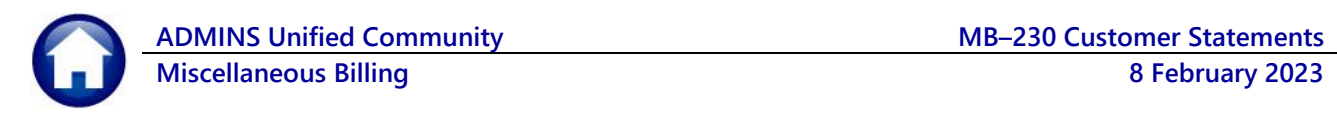

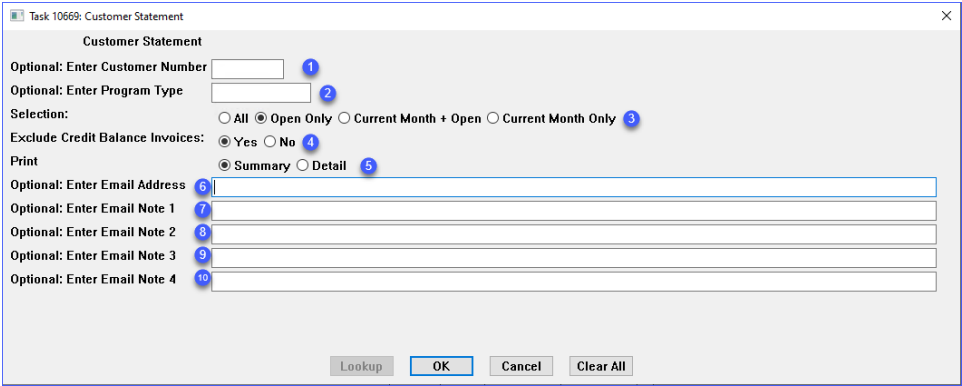

**Figure 2 The prompt from the Report Library has two additional fields**

- 1. Optional enter the customer number if a single statement is to be printed or emailed; leave blank to select all customers.
- 2. Optional which program type will be included on the statement? Leave blank to select all program types.
- 3. What information do you want to include in the statement?
	- a. **O All** Invoices for that Customer, full history (this could be multiple pages if the history goes back years, will also include zero balance invoices.)
	- b. **O Open Only** Only invoices that have a balance; this will exclude invoices for that customer that have a zero balance.
	- c. **Current Month + Open** will include any invoice billed in the current month (using today's date to determine the month), even if they have a zero balance, and will include invoices (issued before the current month) that have a balance.
	- d. **Current Month Only** Only invoices created in the current month (using today's date for the month.)
- 4. Exclude Credit Balance Invoices from the statement.
	- a. **Yes** will exclude all credit balance invoices from the statement, even if the "All" selection is made above
	- b.  $\bullet$  **No** will include credit balance invoices on the statement.
- 5. What level of detail should print on the statement?
	- a. **O Summary** provides summary information for each charge on the invoice, including payments, adjustments, and charges pertaining to the transaction all on a single line.

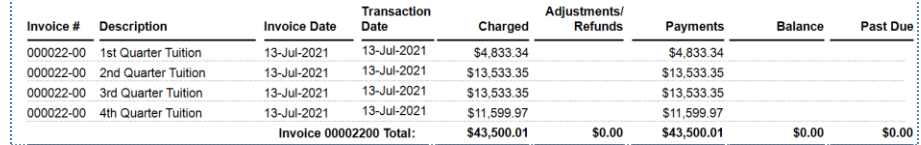

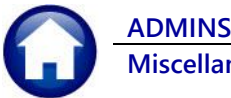

b.  $\bullet$  Detail – displays each transaction on a new line on the invoice such that payments and adjustments that pertain to a charge are shown as a separate transaction.

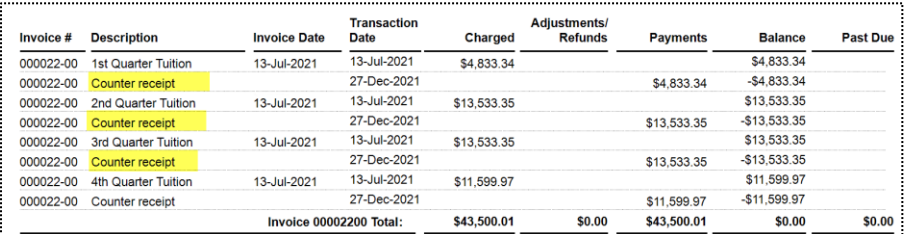

6. To email this statement to a customer, enter the Email address; if an email address is entered without supplying a customer number, this message will pop up. Click on **[OK]** to try again. *An emailed statement will not be displayed on the screen.*

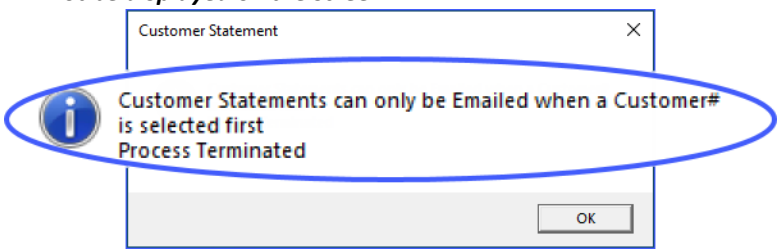

7. (8, 9, 10) To include a note to the customer in the body of the email, enter that information here.

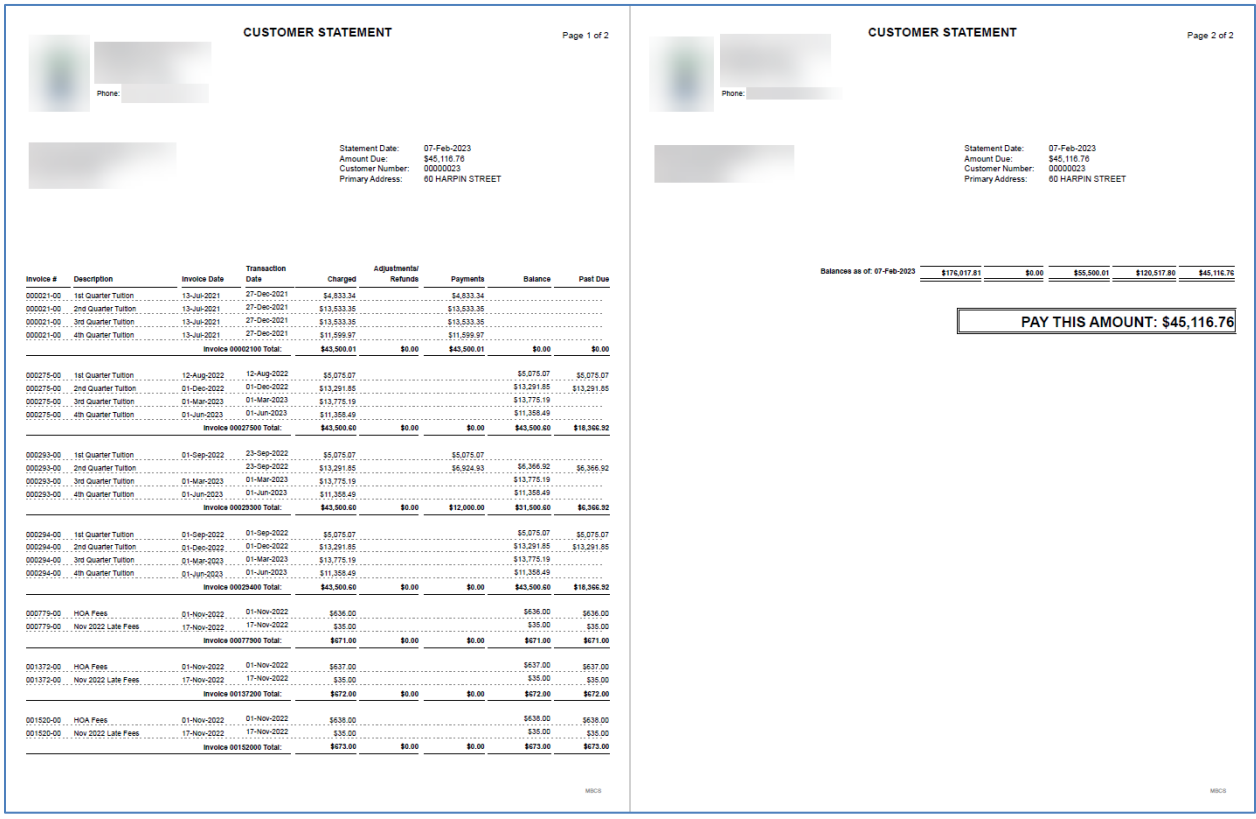

**Figure 3 Sample of a statement that requires more than one page**